# Tastaturkürzel in SOLIDWORKS

von SOLIDWORKS-Tipps

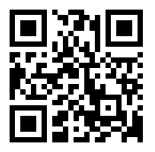

### **Standard Tastatur-Befehle die im SOLIDWORKS hinterlegt sind:**

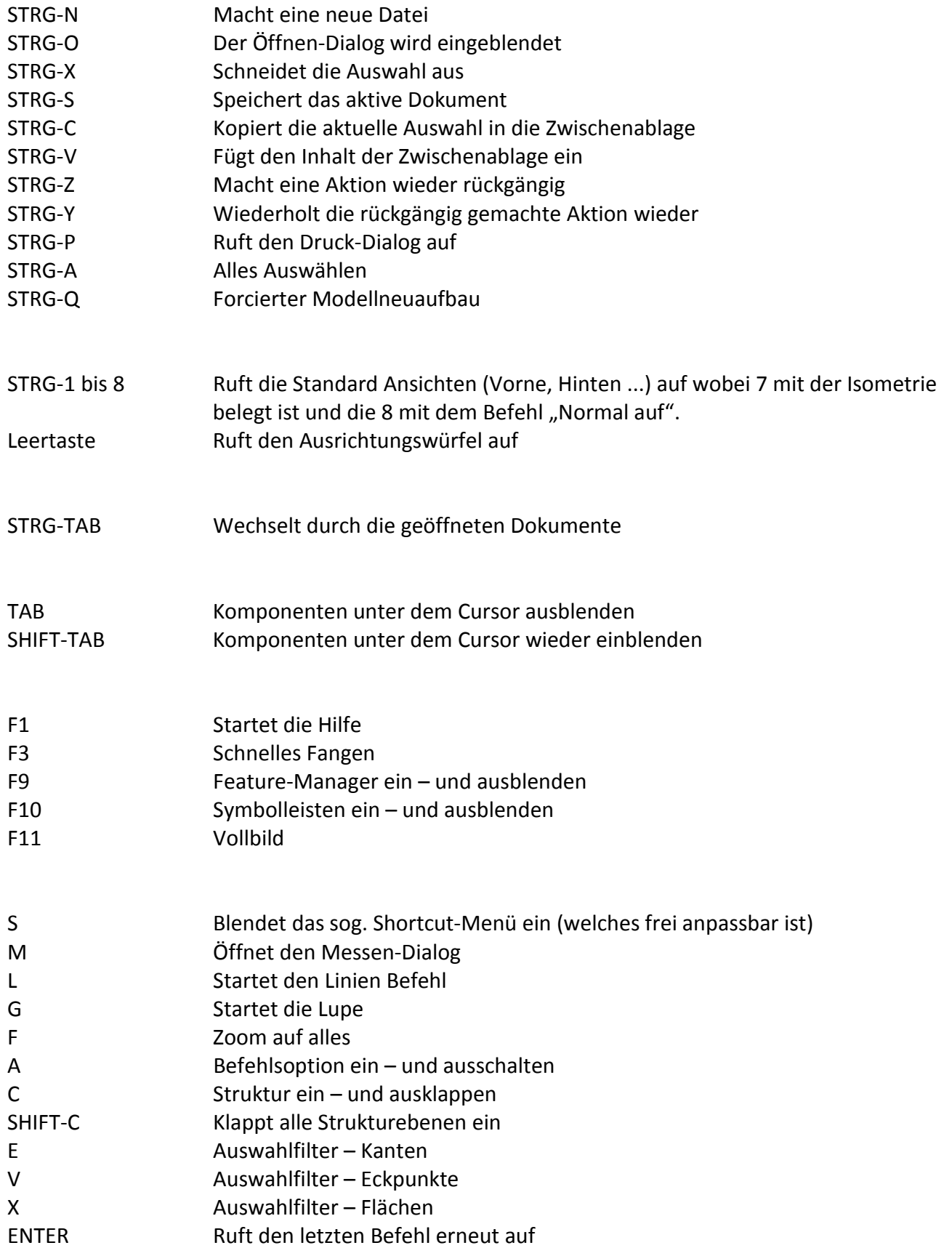

## Tastaturkürzel in SOLIDWORKS

von SOLIDWORKS-Tipps

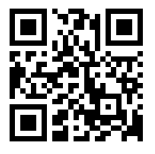

### **Sinnvolle Tastatur-Befehle die sich im Laufe der Zeit bewährt haben:**

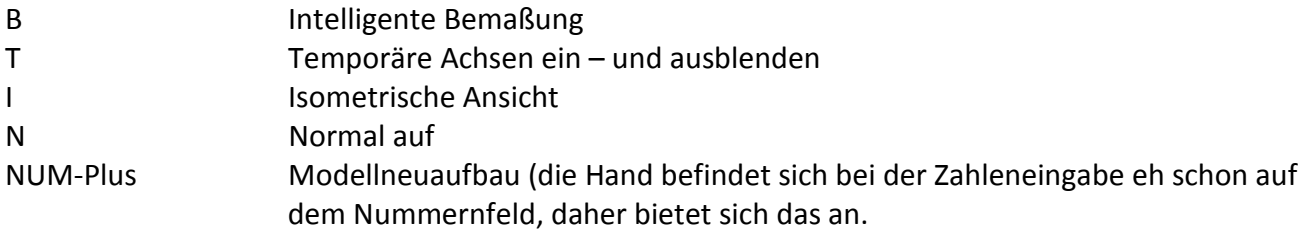

### **Wie werden eigene Tastaturkürzel hinterlegt?**

Über den Befehl "Extras – Anpassen" kommt man in den Dialog zum Anpassen der SOLIDWORKS Oberfläche. Unter dem Reiter "Tastatur" werden alle vorhandenen Kürzel aufgelistet. Hier kann nach einem Befehl gesucht werden und diesem die gewünschte Tastenkombination zugewiesen werden. Nachdem dies mit "OK" bestätigt wurde, ist das neue Kürzel gültig.

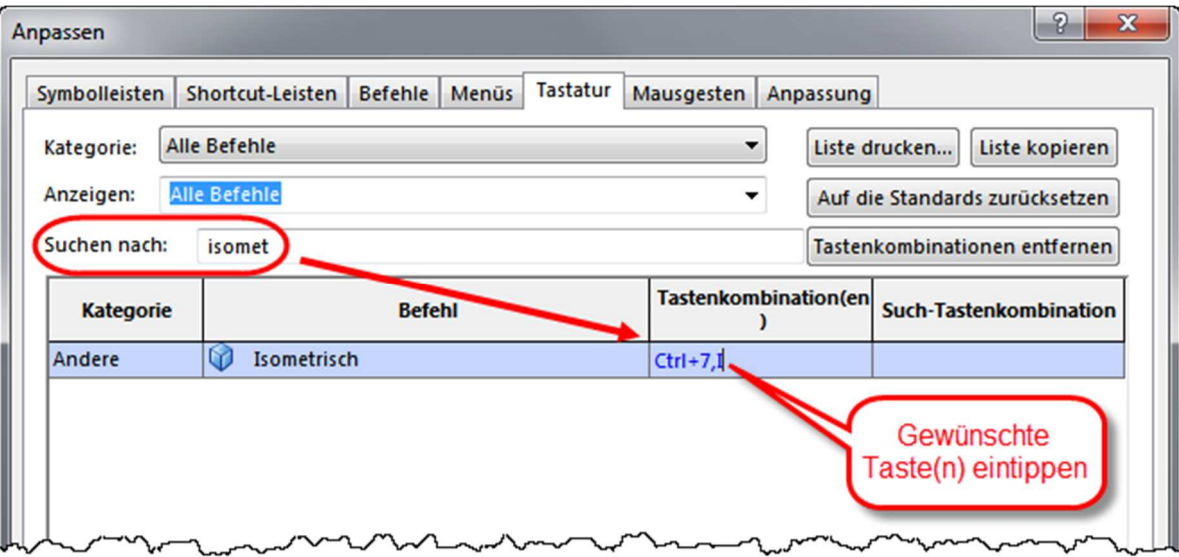